# Anhang B – iTrain für Modulanlagen

Regeln und Vorgaben zum Einsatz von iTrain bei Modulanlagen

Ausgabe 2024.2

# Inhalt

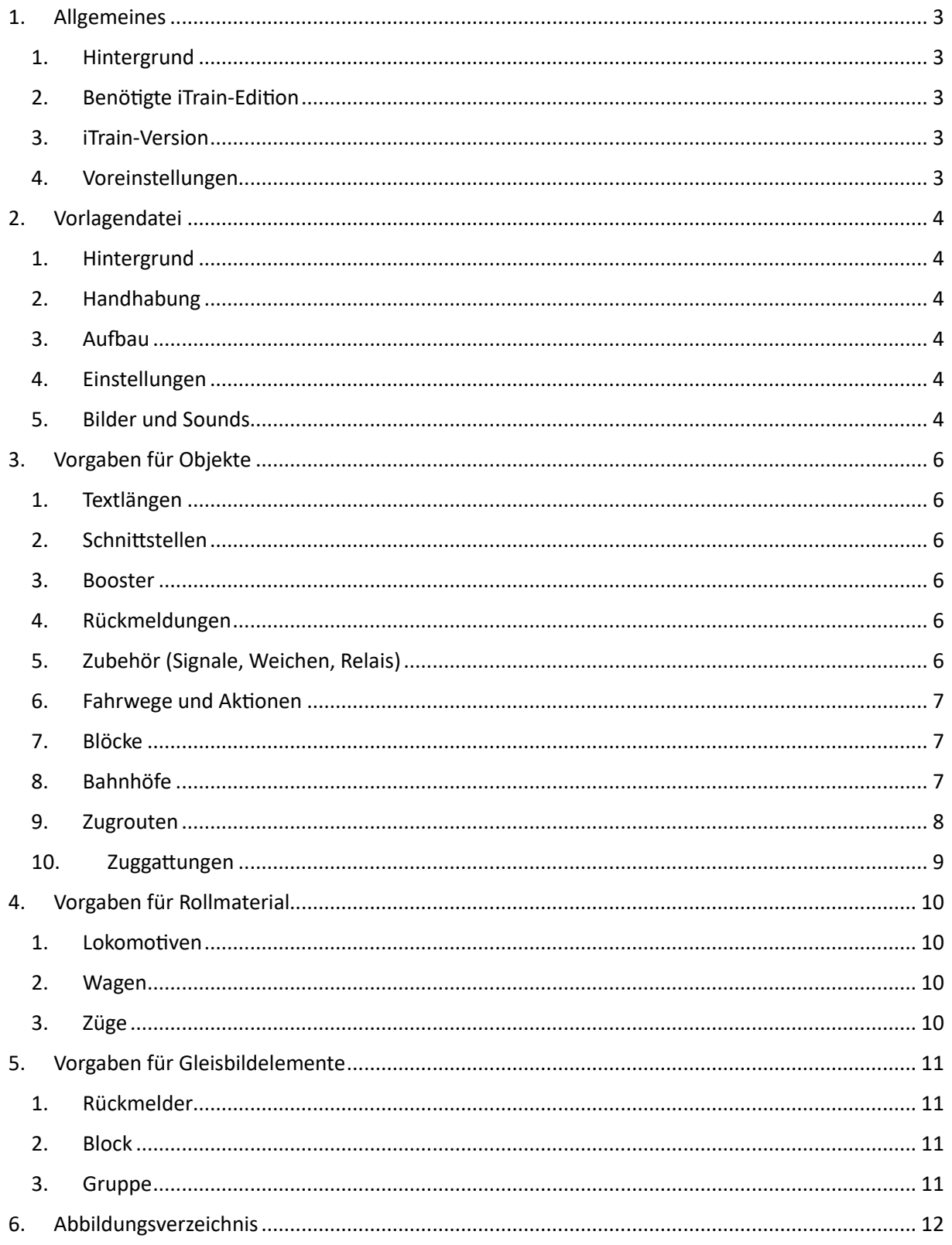

# <span id="page-2-1"></span><span id="page-2-0"></span>1. Allgemeines

# 1. Hintergrund

Dieser Anhang zur Modulnorm soll den Umgang mit der Modellbahnsoftware iTrain regeln, damit digitale Anlagen einfacher aus Modulen und Rollmaterial verschiedener Teilnehmer zusammengestellt werden können.

iTrain besitzt selbst keine explizite Unterstützung für Modulanlagen wie z.B. Rocrail. Dennoch lassen sich durch Berücksichtigung der nachfolgenden Regeln und Vorgaben auch Modulanlagen mit iTrain problemlos betreiben.

Für das Verständnis dieses Dokuments sind Erfahrungen im Umgang mit iTrain und dessen Begriffen erforderlich.

# <span id="page-2-2"></span>2. Benötigte iTrain-Edition

Die benötigte iTrain-Edition ist abhängig von der Größe der Modulanlage:

- Zum Betrieb einer *kleinen Modulanlage* (z.B. Hundeknochen mit nur einer Verzweigung) ist die **Standard-Edition** ausreichend.
- *Umfangreichere Anlagen* sollten zur übersichtlicheren Darstellung mit einem zweiten Monitor betrieben werden und benötigen deshalb die **Plus-Edition**.
- Für *komplexe Modulanlagen* mit mehreren Bedienplätzen ist auf mindestens einem Computer die **Professional-Edition** erforderlich.

# <span id="page-2-3"></span>3. iTrain-Version

Die nachfolgenden Ausführungen beziehen sich auf **iTrain Version 5.1.9**

## <span id="page-2-4"></span>4. Voreinstellungen

In iTrain werden an jedem PC folgende Voreinstellungen empfohlen:

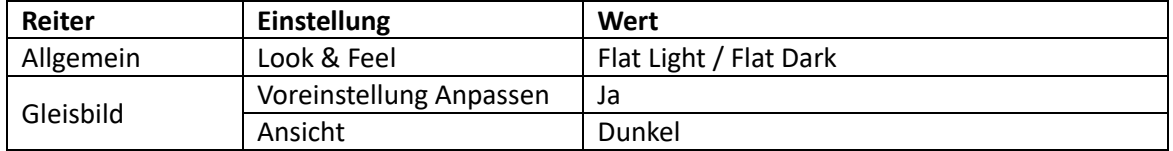

<span id="page-2-5"></span>*Tabelle 1: Voreinstellungen*

# <span id="page-3-1"></span><span id="page-3-0"></span>2. Vorlagendatei

# 1. Hintergrund

Da Layouts in iTrain nicht von einem Layout in ein anderes Layout kopiert werden können, gibt es im Verein eine zentrale Vorlagendatei mit allen bisher bereits mindestens einmal verwendeten Funktionsmodulen (d.h. Module mit Signalen und/oder Weichen). Diese Datei wird vom Modulverwalter des Vereins verwaltet, da immer nur eine Person zur selben Zeit Änderungen an der Datei vornehmen darf.

# <span id="page-3-2"></span>2. Handhabung

Vor einer neuen Ausstellung wird die Datei vom Verwalter an den Layoutplaner übergeben. Ab diesem Zeitpunkt darf nur noch der Layoutplaner Änderungen an der Datei vornehmen. Der Layoutplaner darf bei Änderungen jedoch keine vorhandenen Elemente aus der Datei löschen. Nach einer Ausstellung wird die ggf. veränderte Datei vom Layoutplaner an den Modulverwalter zurückgegeben.

# <span id="page-3-3"></span>3. Aufbau

Für jedes Mitglied, welches mindestens einmal mit einem Funktionsmodul an einer Anlage teilgenommen hat, wird in der Datei ein eigener Reiter mit den Modulen des Mitglieds angelegt. Zur besseren Übersicht werden die Reiter der Mitglieder über den Gleisplan-Editor deaktiviert.

Für jede Ausstellung wird ein neuer Reiter erstellt, in welchen die verwendeten Module der teilnehmenden Mitglieder reinkopiert werden. Die aktuelle Ausstellung befindet sich im Reiter immer ganz links, die restlichen Ausstellungen deaktiviert in zeitlich absteigender Reihenfolge von links nach rechts. Zur besseren Übersicht werden die Reiter der bereits vergangenen Ausstellungen deaktiviert.

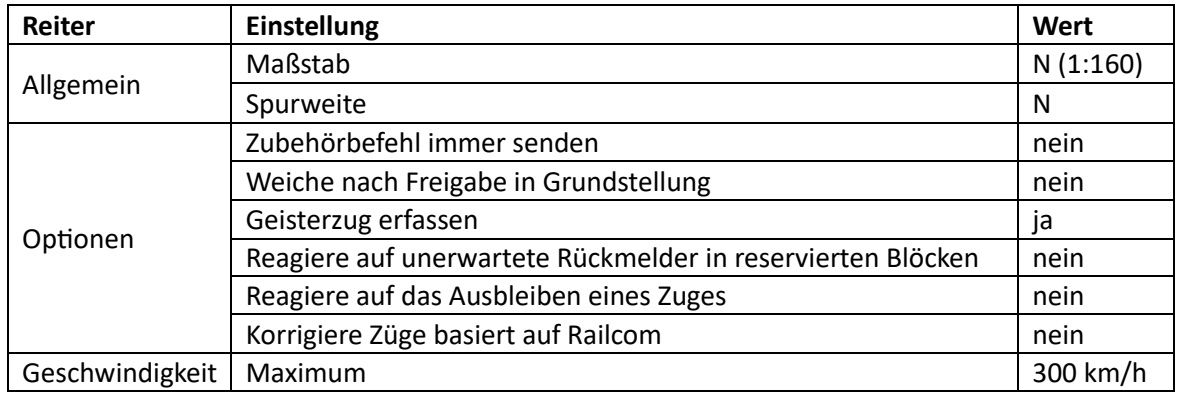

# <span id="page-3-4"></span>4. Einstellungen

<span id="page-3-6"></span>*Tabelle 2: Einstellungen*

## <span id="page-3-5"></span>5. Bilder und Sounds

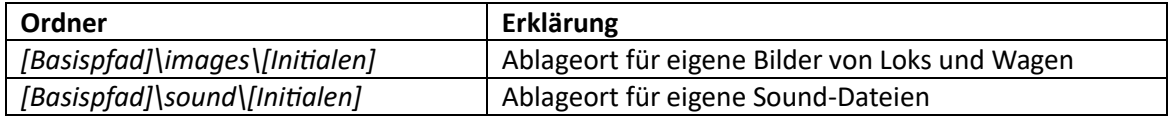

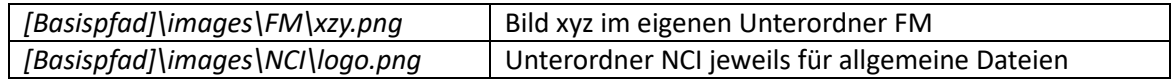

<span id="page-3-7"></span>*Tabelle 3: Bilder und Sounds*

Bei Bedarf können unterhalb des eigenen Ordners mit den Initialen weitere Unterordner angelegt werden. Alle Namen von Unterordnern und eigenen Dateien sind beliebig wählbar.

Für Bilder werden das PNG-Format und eine Größe von 360 x 160 Pixel empfohlen. Auf größere Bilder sollte verzichtet werden, da alle Bilder von iTrain auf diese Größe skaliert werden.

Es wird empfohlen Loks und Wagen von der Seite aufzunehmen, da dies für eine bessere Darstellung im Zugeditor sorgt.

Die Sichtseite bzw. Führerstand 1 sollte dabei

- bei Loks auf der linken Seite
- bei Steuerwagen auf der rechten Seite

sein.

Bei langen Triebzügen sollte ggf. nur der Triebkopf als Bild verwendet werden.

# <span id="page-5-1"></span><span id="page-5-0"></span>3. Vorgaben für Objekte

# 1. Textlängen

- Eine *Kurzbezeichnung* besteht aus maximal 10 Zeichen
- Der *Besitzer* besteht aus je zwei Buchstaben des Vor- und des Nachnamens, z.B. StWö
- Die *Initialen* bestehen aus je einem Buchstaben des Vor- und des Nachnamens, z.B. SW
- Eine *Adresse* besteht aus einer Baugruppennummer und einem Port

## <span id="page-5-2"></span>2. Schnittstellen

Vorgabe:

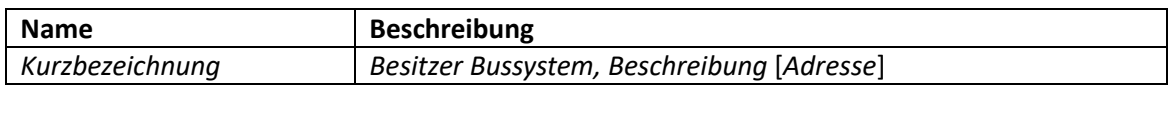

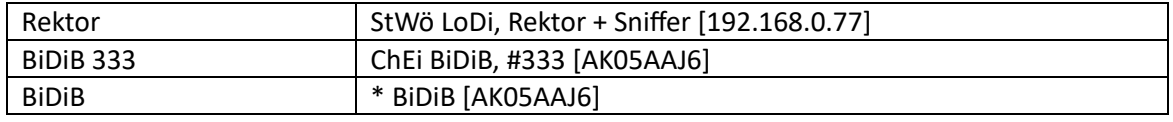

<span id="page-5-6"></span>*Tabelle 4: Schnittstellen*

\* = keine Zuordnung zu einem Besitzer

Bei einer Ausstellung nicht verwendete Schnittstellen sind vom Layoutplaner zu deaktivieren.

#### <span id="page-5-3"></span>3. Booster

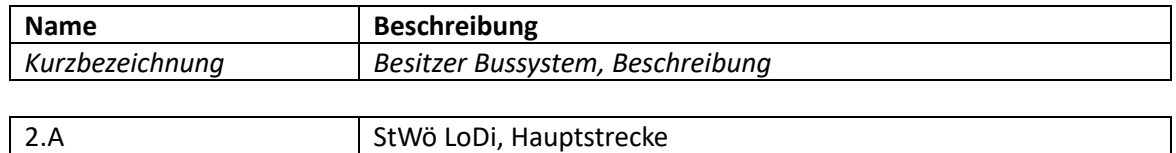

<span id="page-5-7"></span>*Tabelle 5: Booster*

#### <span id="page-5-4"></span>4. Rückmeldungen

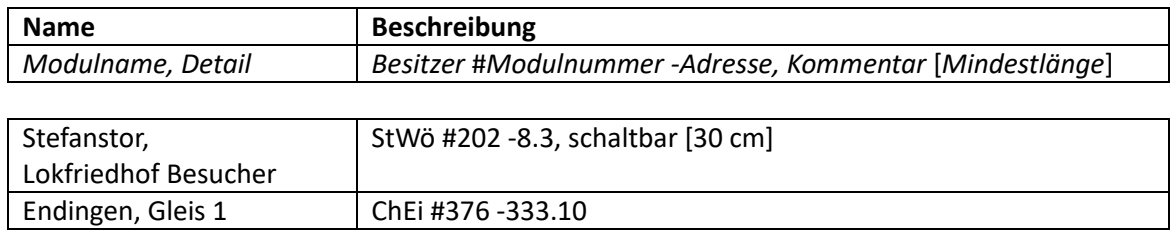

<span id="page-5-8"></span>*Tabelle 6: Rückmeldungen*

## <span id="page-5-5"></span>5. Zubehör (Signale, Weichen, Relais)

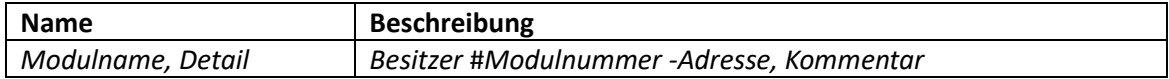

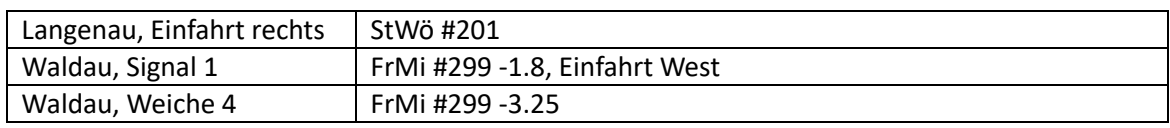

<span id="page-5-9"></span>*Tabelle 7: Zubehör für Module*

Es wird eine Durchnummerierung der Signale und/oder Weichen empfohlen.

Für allgemeines Zubehör gilt abweichend folgende Vorgabe:

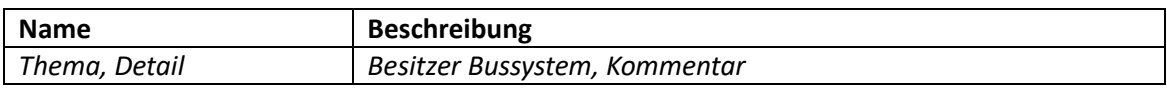

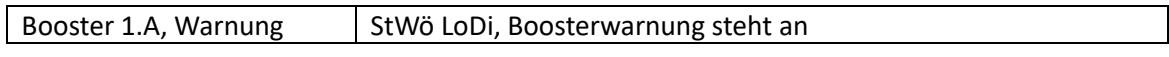

<span id="page-6-3"></span>*Tabelle 8: Allgemeines Zubehör*

# <span id="page-6-0"></span>6. Fahrwege und Aktionen

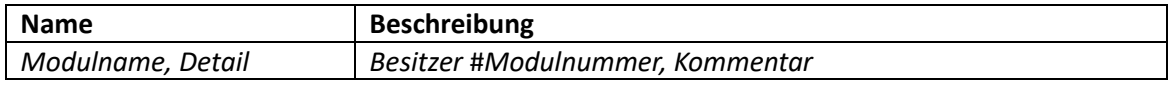

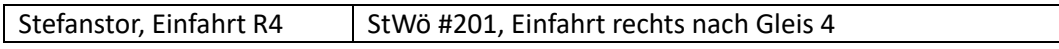

<span id="page-6-4"></span>*Tabelle 9: Fahrwege und Aktionen für Module*

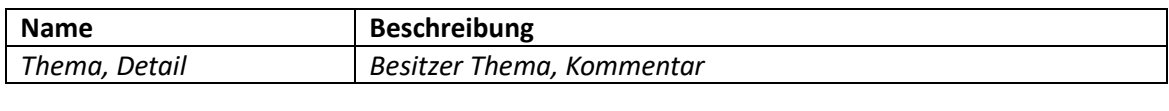

| BiDiB, Schnittstelle offline | \* BiDiB, Schnittstelle ist offline

<span id="page-6-5"></span>*Tabelle 10: Allgemeine Fahrwege und Aktionen*

#### \* = keine Zuordnung zu einem Besitzer

#### <span id="page-6-1"></span>7. Blöcke

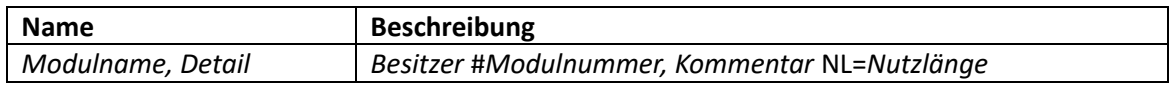

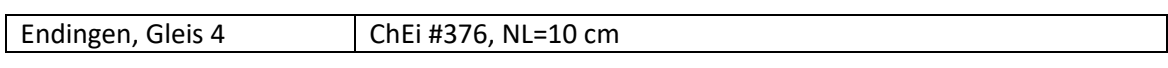

<span id="page-6-6"></span>*Tabelle 11: Blöcke*

Die Nutzlänge ist bei Bahnhofsgleisen, Abstellgleisen und Wenden anzugeben. Die Blockpolarität ist abhängig vom Gleis einzutragen:

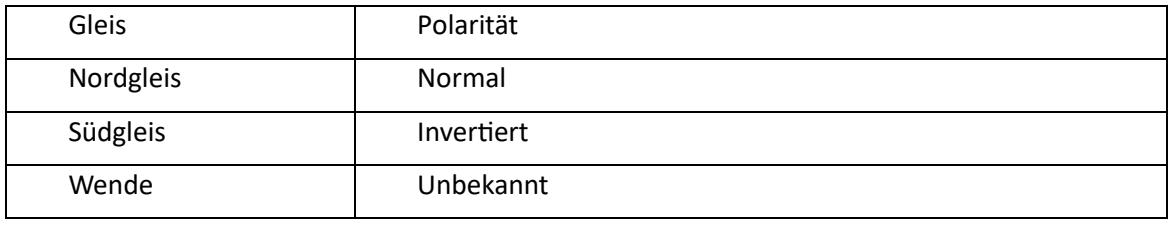

<span id="page-6-7"></span>*Tabelle 12: Block, Polarität*

Jeder Block wird vom Layoutplaner einer Schnittstelle und einem Booster zugeordnet.

#### <span id="page-6-2"></span>8. Bahnhöfe

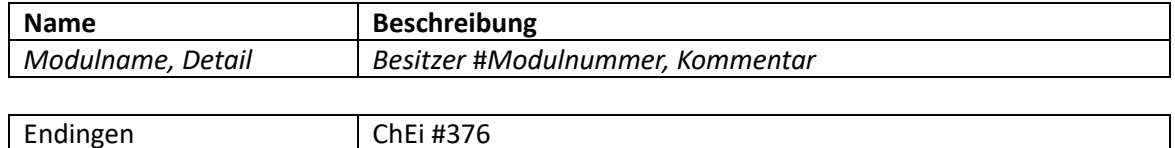

<span id="page-6-8"></span>*Tabelle 13: Bahnhöfe*

# <span id="page-7-0"></span>9. Zugrouten

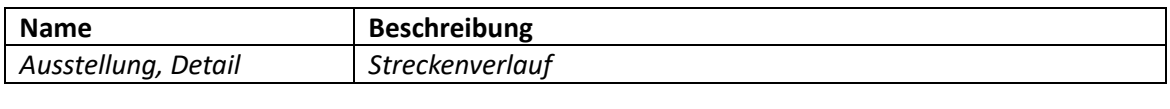

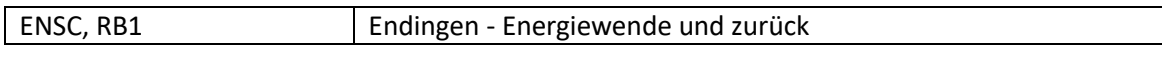

#### <span id="page-7-1"></span>*Tabelle 14: Zugrouten*

Bei der Erstellung von Zugrouten darf für Elemente die Auswahl *Bahnhof* nicht verwendet werden. Stattdessen ist nach Auswahl des Bahnhofs auf die Auswahl *Blöcke* umzustellen. Gleise von Bahnhöfen werden in Zugrouten nur angegeben, wenn der Zug in diesem Bahnhof auch anhalten soll. Dies verbessert die automatische Gleiswahl für Überholungen im Bahnhof. Blöcke von Bahnhöfen in denen gehalten werden soll erhalten die Position *Bahnsteig*

Die Richtungen der Elemente einer Zugroute werden wie folgt eingestellt:

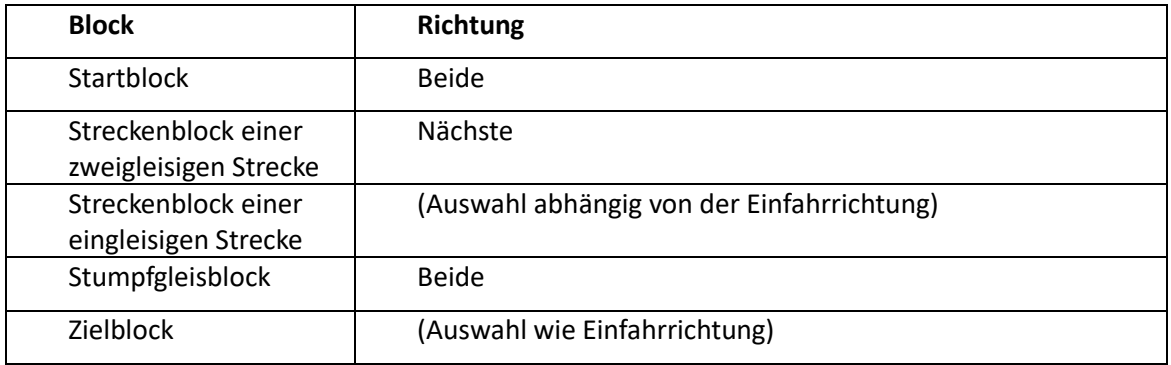

<span id="page-7-2"></span>*Tabelle 15: Richtungen in Zugrouten*

In den Blöcken werden folgende Zugfunktionen als Abfahrt-Aktionen eingetragen:

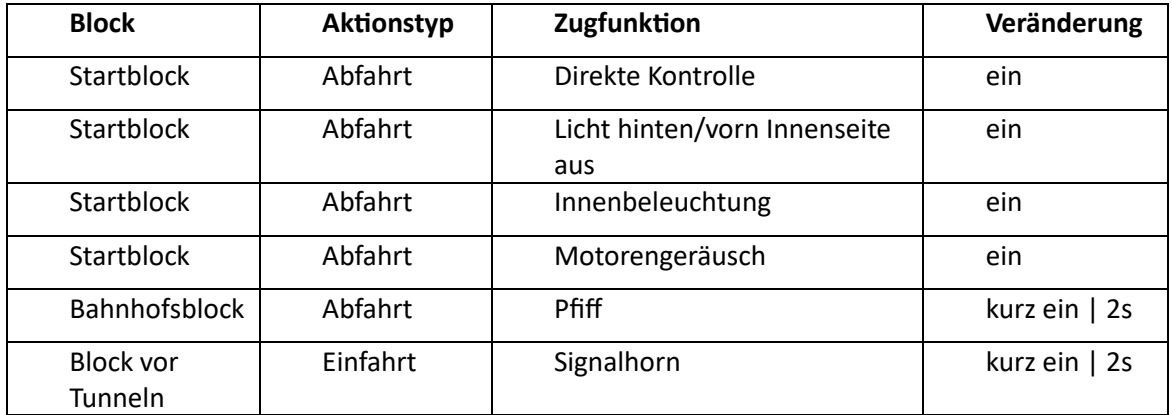

<span id="page-7-3"></span>*Tabelle 16: Zugfunktionen als Abfahrts-Aktion*

Die Optionen einer Zugroute werden wie folgt eingestellt:

| Option                                   | Wert                |
|------------------------------------------|---------------------|
| Wiederholung                             | 0 (=unendlich)      |
| Reservierungsanzahl                      | 2                   |
| Anzahl reservierter Blöcke beim<br>Start |                     |
| Richtungswechsel                         | (passend zur Route) |
| Weiche(n) immer schalten                 | ja                  |
| Gattungserlaubnis verwenden              | ja                  |

<span id="page-8-1"></span>*Tabelle 17: Optionen für Zugrouten*

# <span id="page-8-0"></span>10. Zuggattungen

Beim Fahren mit Zugrouten sind Zuggattungen nicht zwingend erforderlich, werden bei Modulanlagen trotzdem eingesetzt. Zur Vereinfachung sind in der Vorlagendatei bereits mehrere Gattungen vordefiniert.

# <span id="page-9-1"></span><span id="page-9-0"></span>4. Vorgaben für Rollmaterial

# 1. Lokomotiven

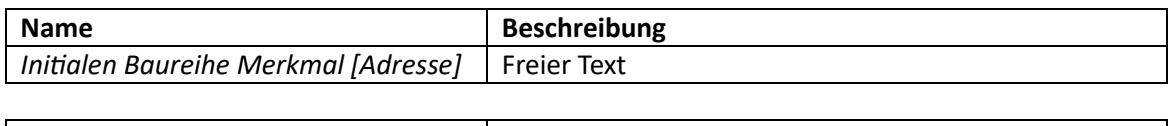

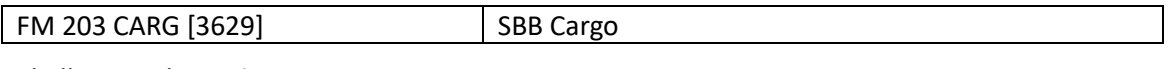

#### <span id="page-9-4"></span>*Tabelle 18: Lokomotiven*

Bei der *Baureihe* wird die Abkürzung *BR* nicht angegeben. Bei Eingabe von 3 Ziffern für die *Baureihe* sind für das *Merkmal* 5-6 Zeichen möglich. Die Anzahl der insgesamt zulässigen Zeichen muss mit Hilfe des Gleisbildelements eines Blocks geprüft werden.

Folgende Funktionen sollten in der Lok bzw. Triebzug, falls vorhanden, angelegt sein:

- Direkte Kontrolle
- Licht vorn/hinten
- Innenbeleuchtung
- Zuglaufschild
- Motorengeräusch
- Signalhorn 1
- Pfiff

#### <span id="page-9-2"></span>2. Wagen

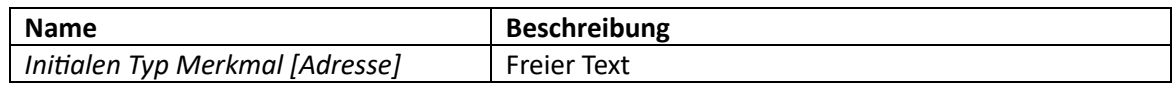

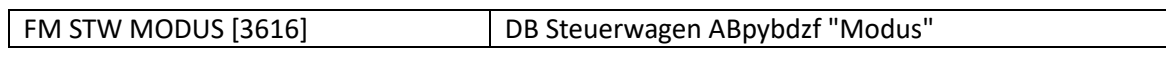

#### <span id="page-9-5"></span>*Tabelle 19: Wagen*

Folgende Funktionen sollten im Wagen falls vorhanden angelegt sein:

- Licht vorn/hinten
- Innenbeleuchtung
- Zuglaufschild

## <span id="page-9-3"></span>3. Züge

Züge erhalten durch Railcom beim Aufgleisen von iTrain automatisch den Namen der Lok. Die Wagen sind, mit Ausnahme von Wagen mit Decoder (z.B. Steuerwagen), als unbekannte Wagenliste anzugeben. Wagen mit Decoder werden hinter die unbekannte Wagenliste an den Zug angehangen.

Folgende Zugfunktionen müssen zusätzlich eingetragen werden:

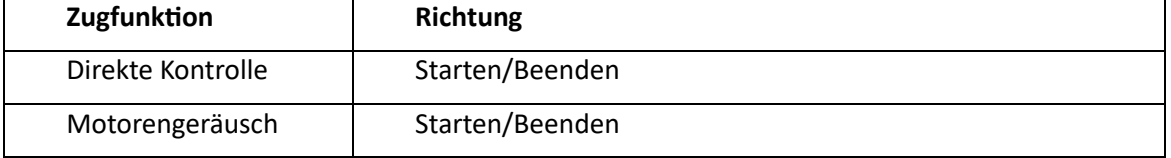

<span id="page-9-6"></span>*Tabelle 20: Zugfunktionen*

Außerdem sind die Zuggattung und die erlaubten Routen einzutragen.

# <span id="page-10-1"></span><span id="page-10-0"></span>5. Vorgaben für Gleisbildelemente

# 1. Rückmelder

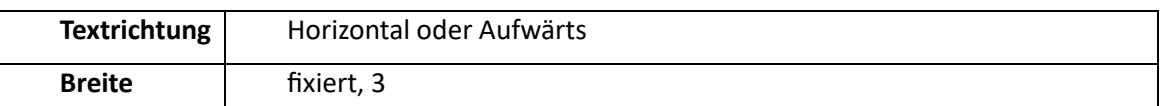

<span id="page-10-4"></span>*Tabelle 21: Gleisbildelement Rückmelder*

## <span id="page-10-2"></span>2. Block

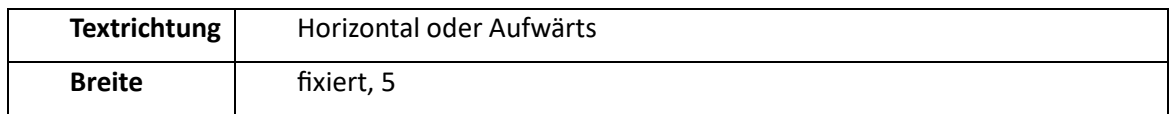

#### <span id="page-10-5"></span>*Tabelle 22: Gleisbildelement Block*

- Bei *doppelgleisiger Strecke* ist Richtung **Nächste** immer in Fahrtrichtung
- Bei *eingleisiger Strecke* ist Richtung **Nächste** beliebig

# <span id="page-10-3"></span>3. Gruppe

Eine Gruppe besteht in Fahrtrichtung aus den folgenden Gleisbildelementen:

- Ggf. Signale
- grüner Pfeil
- 2x Strecke
- Block
- 2x Strecke
- Ggf. Gleisnummer ohne Strecke
- Richtungspfeil
- 1x Strecke
- Rückmelder
- 1x Strecke

▀▚<del>▖▏▕▁▏▕▁▕▁</del>▏▖▓░▏▃▏▃▏▁

*Abbildung 1: Gruppe eines Blocks*

#### <span id="page-11-0"></span>Abbildungsverzeichnis 6.

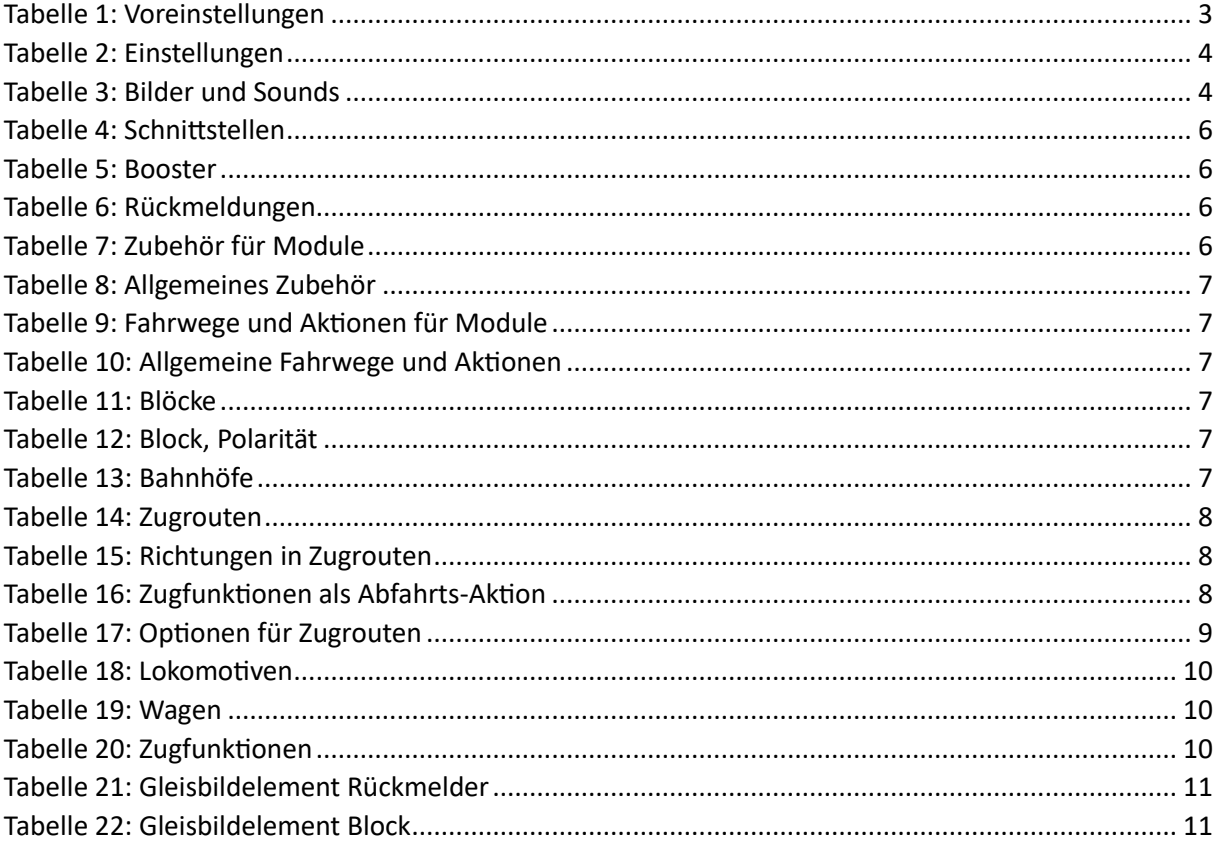